# SHARE

### **Using JSON and COBOL for RESTful Services on the Web**

*Tom Ross 'Captain COBOL' SHARE San Jose March 8, 2017*

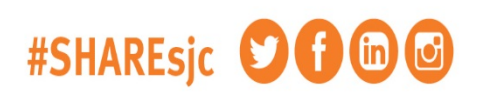

SHARE is an independent volunteer-run information technology association that provides education, professional networking and industry influence.

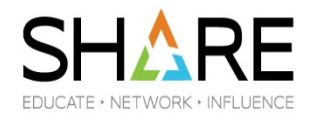

Copyright © 2016 by SHARE Inc. @ 10 SHARE Interactivities otherwise roted, the work is licensed under a Creative Commons Attribution-NonCommercial-NoDerive 30 license

### JSON and COBOL

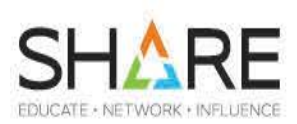

- What is JSON?
- IBM products support JSON!
- Scenarios

2

Complete your session evaluations online at SHARE.org/Evaluation

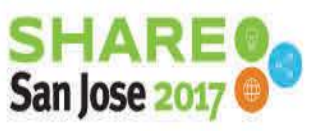

# **What is JSON?**

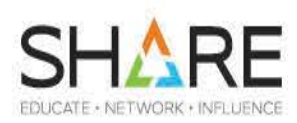

- JavaScript Object Notation
- JSON is the new XML
	- Lighter weight
	- Simpler

3

- More compact
- JSON serves the same purpose as XML
	- Carries data for Services on the Web
		- Typically RESTful services
	- "Web Services" often means SOAP and XML
	- RESTful services are on the Web and often use JSON

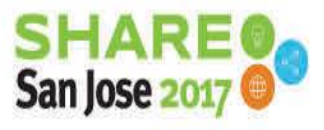

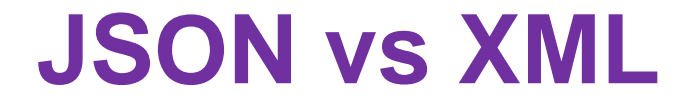

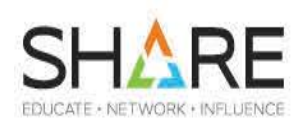

COBOL: 01 G. 05 h. 10 a pic x(10) Value 'Eh?'. 10 3\_ pic 9 Value 5. 10 C-c pic x(10) Value 'See'.

### JSON: {"G": {"h": {"a": "Eh?", "3\_": 5, "C-c": "See"}}}

#### XML:

4

<G><h><a>Eh</a><3\_>5</3\_><C\_c>See</C\_c></h></G>

Complete your session evaluations online at SHARE.org/Evaluation

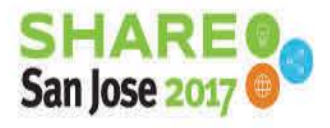

### **What is JSON?**

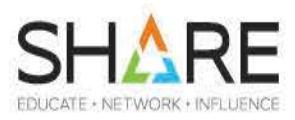

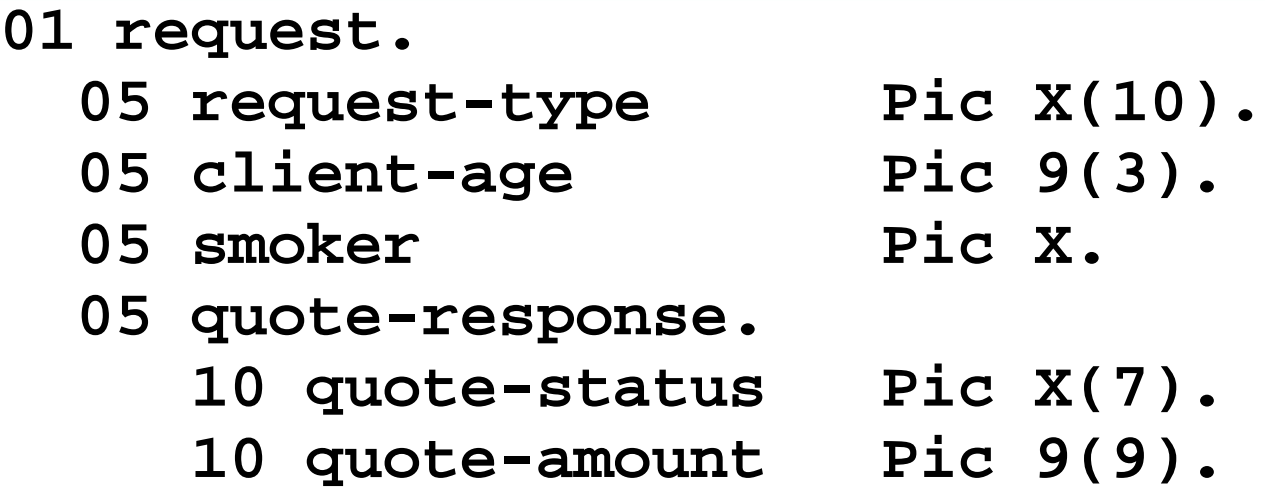

{"request": {"request-type":"QUOTE"} ,{"client-age":58}, {"smoker":"N"}, {"quote-response":{"quote-status":"SUCCESS"}, {"quote-amount":167}}}

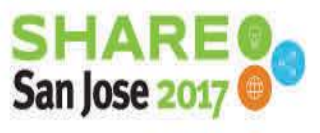

5

### **Good News! IBM products support JSON!**

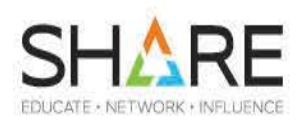

- z/OS Client Web Enablement Toolkit
- z/OS Connect V2
- Enterprise COBOL V6.1
- Enterprise PL/I V4.5
- The CICS JSON assistant
- **IMS Mobile Solution**
- WebSphere Application Server
- Java EE 6

6

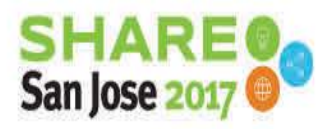

Complete your session evaluations online at SHARE.org/Evaluation

### **Bad News? Too many IBM product choices for JSON support?**

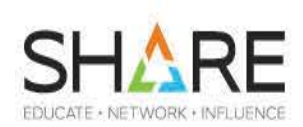

- z/OS Client Web Enablement Toolkit
- z/OS Connect V2
- Enterprise COBOL V6.1
- Enterprise PL/I V4.5
- The CICS JSON assistant
- **IMS Mobile Solution**
- WebSphere Application Server
- Java EE 6

7

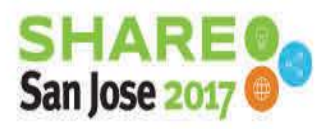

Complete your session evaluations online at SHARE.org/Evaluation

### **IBM products support JSON!**

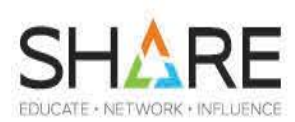

- Enterprise COBOL V6.1 – JSON GENERATE
- Enterprise PL/I V4.5
	- Parsing and generation of JSON texts
- The CICS JSON assistant
	- Independent of z/OS Connect
- **IMS Mobile Solution** 
	- Requires z/OS Connect

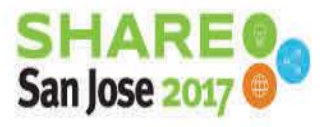

Complete your session evaluations online at SHARE.org/Evaluation

8

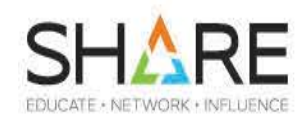

• This presentation will focus on how COBOL can work with z/OS Connect and z/OS Client Web Enablement Toolkit

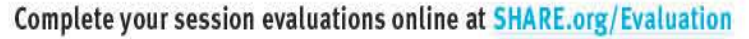

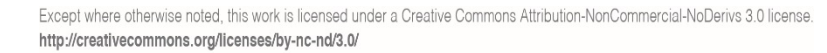

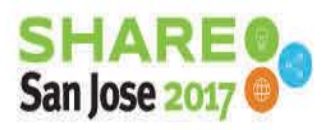

### **IBM products support JSON!**

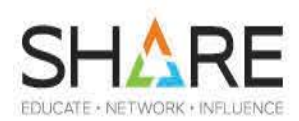

- z/OS Client Web Enablement Toolkit
	- JSON Parse and Serialize (generate)
	- HTTP services
	- Classic callable interfaces
- z/OS Connect V2

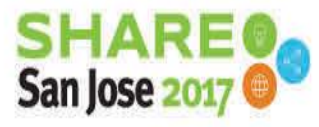

Complete your session evaluations online at SHARE.org/Evaluation

Except where otherwise noted, this work is licensed under a Creative Commons Attribution-NonCommercial-NoDeriys 3.0 license http://creativecommons.org/licenses/by-nc-nd/3.0/

Complete your session evaluations online at SHARE.org/Evaluation

### z/OS Connect Enterprise Edition (EE) V2.0

- **Provides "System APIs" creation for z/OS subsystem applications**
- **Integrates with "IBM API Connect"** for enterprise-class API management
	- Create, Run, Secure
- **Delivers RESTful APIs as a discoverable, first-class resource with OpenAPI Spec (Swagger 2.0) descriptions**
	- application developers and integration with API management solutions Ready for consumption by today's enterprise
- **Comprehensive tooling that enables API developers to create RESTful APIs from z/OS-based assets**
- **Supports standard JSON message format** and conversion to z/OS subsystem backend format requirements

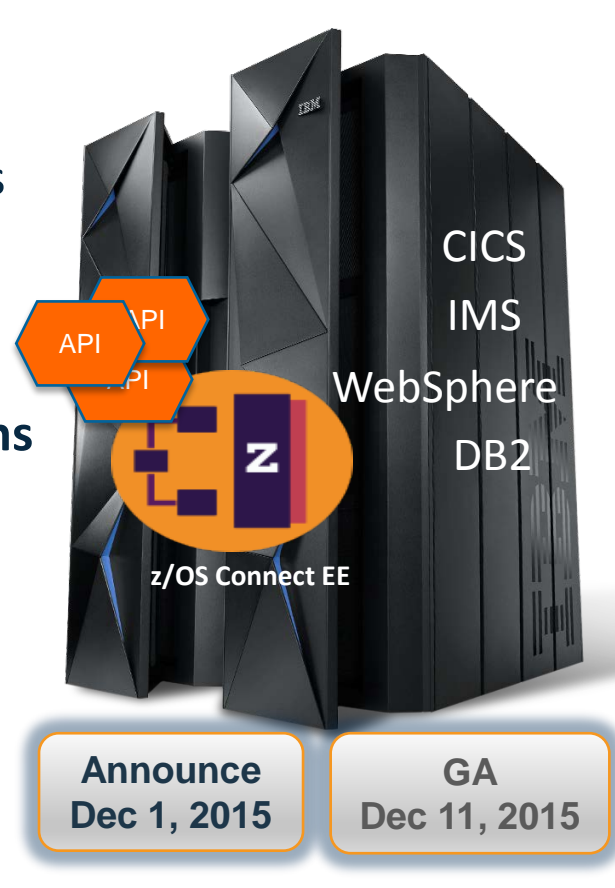

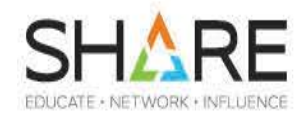

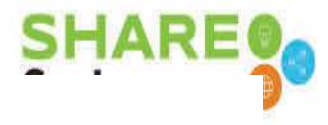

### RESTful services on z/OS

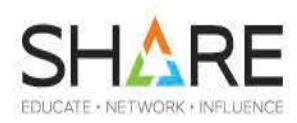

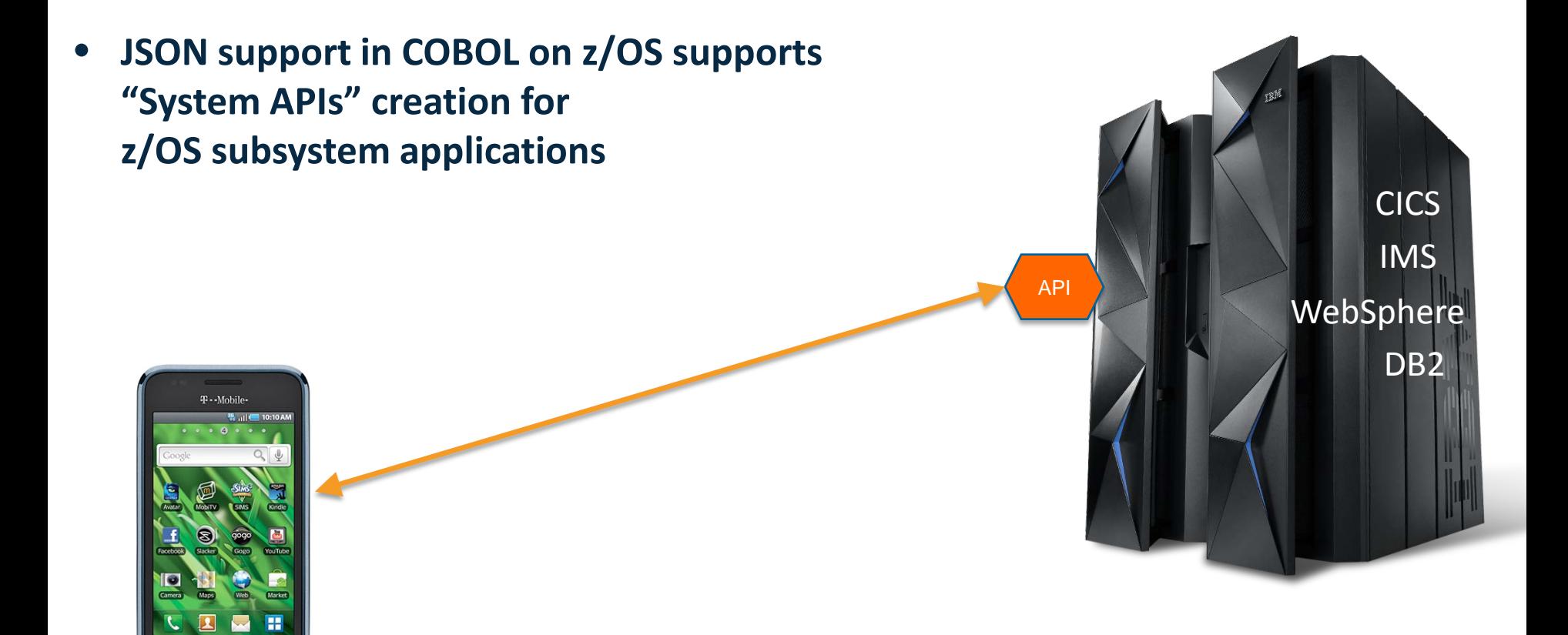

Complete your session evaluations online at SHARE.org/Evaluation

SAMSUNG

### *Simplified* Overview of REST/JSON

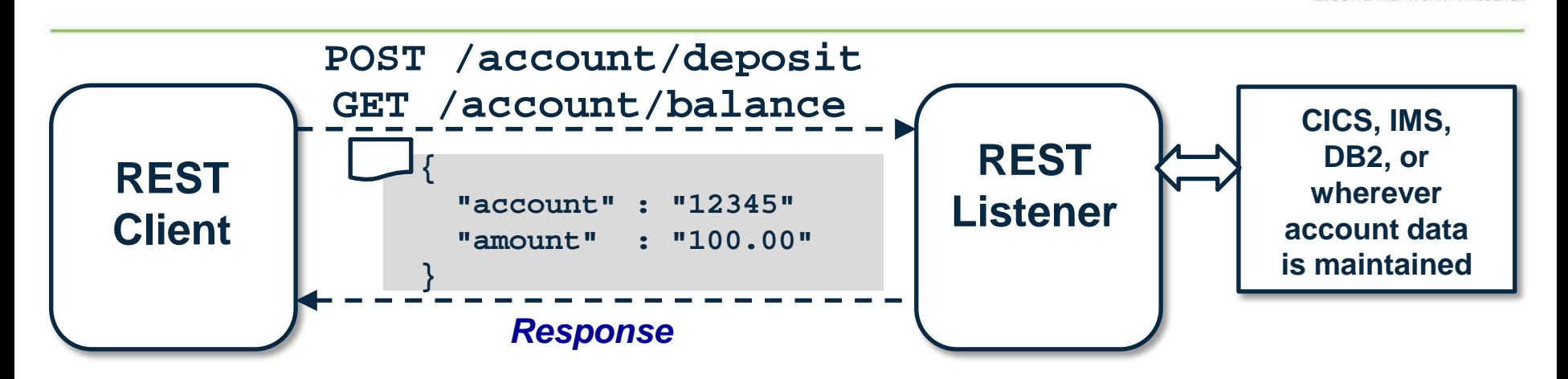

**REST** - "Representational State Transfer" ... which uses HTTP and HTTP verbs to allow a client to interact with a server over the TCP/IP network.

**JSON** - "JavaScript Object Notation" ... a name/value pair representation of data that is relatively lightweight and generally simpler to handle and parse than XML.

**REST is increasingly popular as an integration pattern because it is stateless, relatively lightweight, and is relatively easy to program** 

Complete your session evaluations online at SHARE.org/Evaluation

### **Where do the parts fit?**

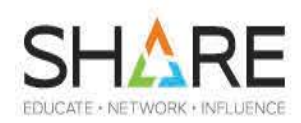

- I will talk mostly about 2 scenarios:
- 1. Making z/OS transactions available to mobile computing devices via z/OS Connect
- 2. Changing z/OS applications to enable them to access RESTful Services (either on or off z/OS) using the z/OS Client Web Enablement Toolkit
- There is at least one other scenario:
	- Changing existing z/OS services from handling only XMLencoded data to be able to handle JSON-encoded requests as well

### $\bigvee_{\text{Complete your session evaluations online at SHARE.org/Evaluation}}$

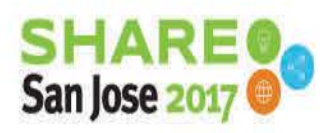

Except where otherwise noted, this work is licensed under a Creative Commons Attribution-NonCommercial-NoDerivs 3.0 license http://creativecommons.org/licenses/by-nc-nd/3.0/

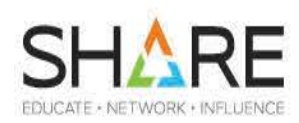

- z/OS transactions to be 'converted' into RESTful Services on the Web can be:
	- CICS transactions
	- IMS transactions
	- DB2 Stored Procedures
	- WAS applications
	- Batch applications that never stop  $\odot$
- Clients for such RESTful requests can be:
	- Smart Phone applications
	- Web Browser interface
	- z/OS programs!

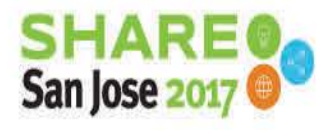

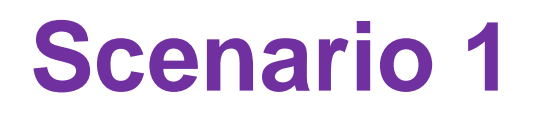

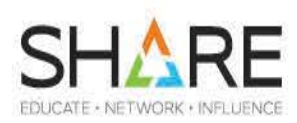

- z/OS Connect can be used to
	- Build APIs that are used by remote devices or web sites
		- "System APIs"
	- Provide the 'listener' that is ready to accept service requests and
	- Pass the requests to the z/OS application

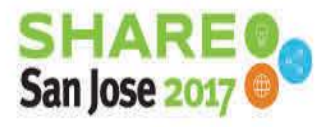

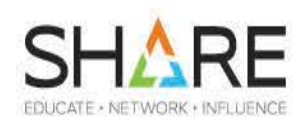

### **Runtime Server**

- **Hosts APIs you define to run**
- **Connects with backend system**
- **You may have multiple instances**

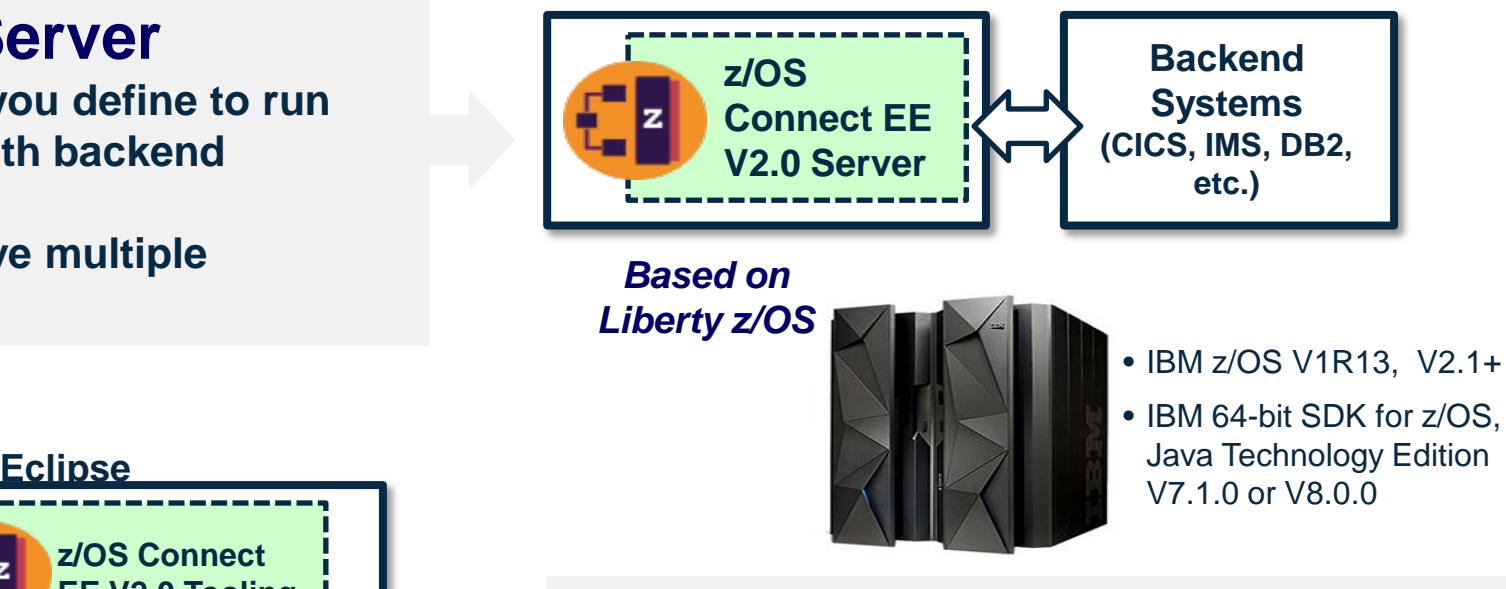

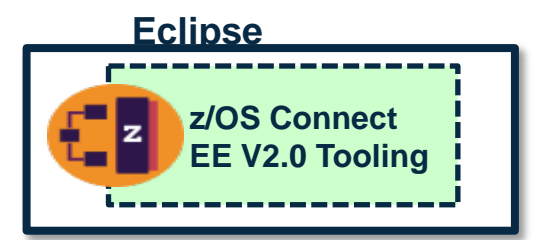

• IBM CICS Explorer V5.3

• IBM IMS Explorer for Development V3.2

• IBM Explorer for z/OS Aqua V3.0

### **Tooling Platform**

- **Integrates with an Eclipse environment**
- **Define APIs**
- **Define data mapping**
- **Deploy APIs to runtime server**
- **Export API archive for other tools to deploy**

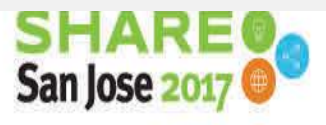

Complete your session evaluations online at SHARE.org/Evaluation

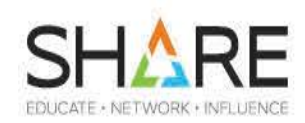

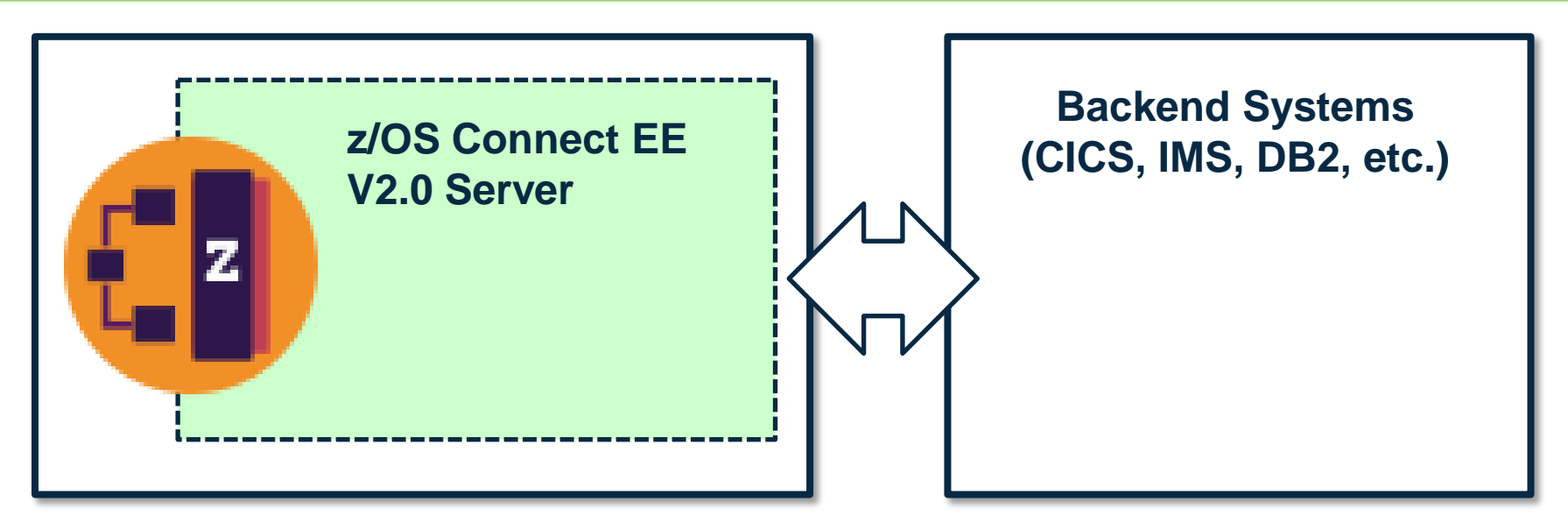

- z/OS Connect can be:
	- A 'data conversion service', that converts HTTP headers and JSON payloads into binary data interfaces to existing unchanged applications/transactions (Backend Systems)
	- A 'passthrough service', that passes HTTP headers and JSON texts through to the Backend Systems

Complete your session evaluations online at SHARE.org/Evaluation

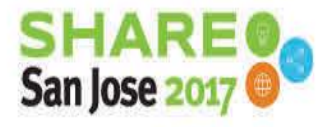

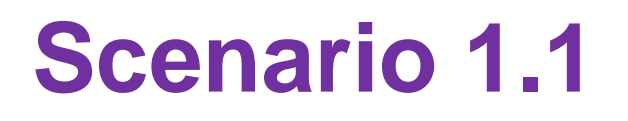

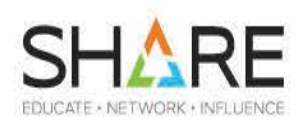

- With a 'data conversion service' HTTP headers and JSON payloads are converted into binary data interfaces to existing unchanged applications/transactions:
	- Ideally, no need to make changes to existing z/OS applications
	- There are some restrictions on data structures for interface that might not support your applications

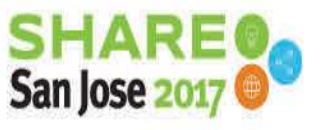

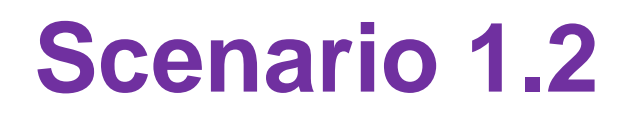

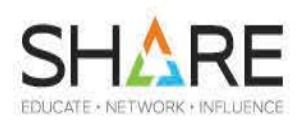

- With a 'passthrough service', the existing z/OS application code needs to be changed to process JSON text
	- HTTP headers can be processed by z/OS Connect or optionally passed through
	- For processing the request, this could be done in COBOL programs using z/OS Client Web Enablement Toolkit
		- In the future COBOL will have JSON PARSE
	- For processing the response, you could use JSON GENERATE in COBOL V6.1

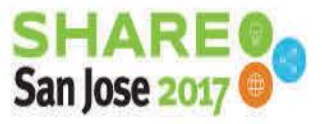

Complete your session evaluations online at SHARE.org/Evaluation

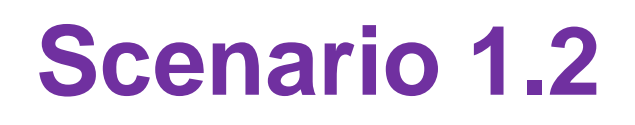

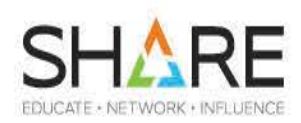

- Using z/OS Client Web Enablement services
	- RESTful Service to provide a life insurance quotation
	- Parse Incoming request JSON text
		- Note that the z/OS Client Web Enablement Toolkit requires the JSON text to be in EBCDIC, USA codepage only!
	- Use existing code to get the quotation
	- Return response JSON text

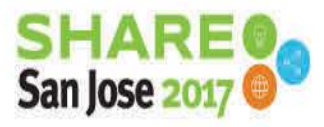

Complete your session evaluations online at SHARE.org/Evaluation

Except where otherwise noted, this work is licensed under a Creative Commons Attribution-NonCommercial-NoDeriys 3.0 license http://creativecommons.org/licenses/by-nc-nd/3.0/

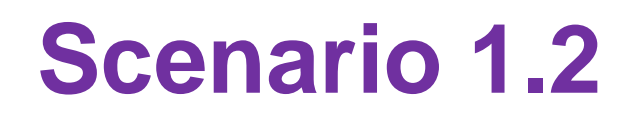

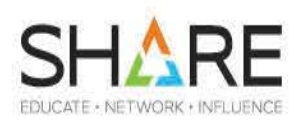

**PROCEDURE DIVISION USING DFHCOMMAREA.** 

**begin.**

**PERFORM initialize-parser.** 

**If HWTJ-OK Then SET parser-initialized-true TO TRUE PERFORM get-JSON-text PERFORM parse-JSON-text PERFORM process-JSON-text End-If** 

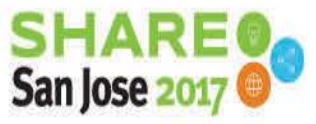

Complete your session evaluations online at SHARE.org/Evaluation

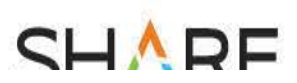

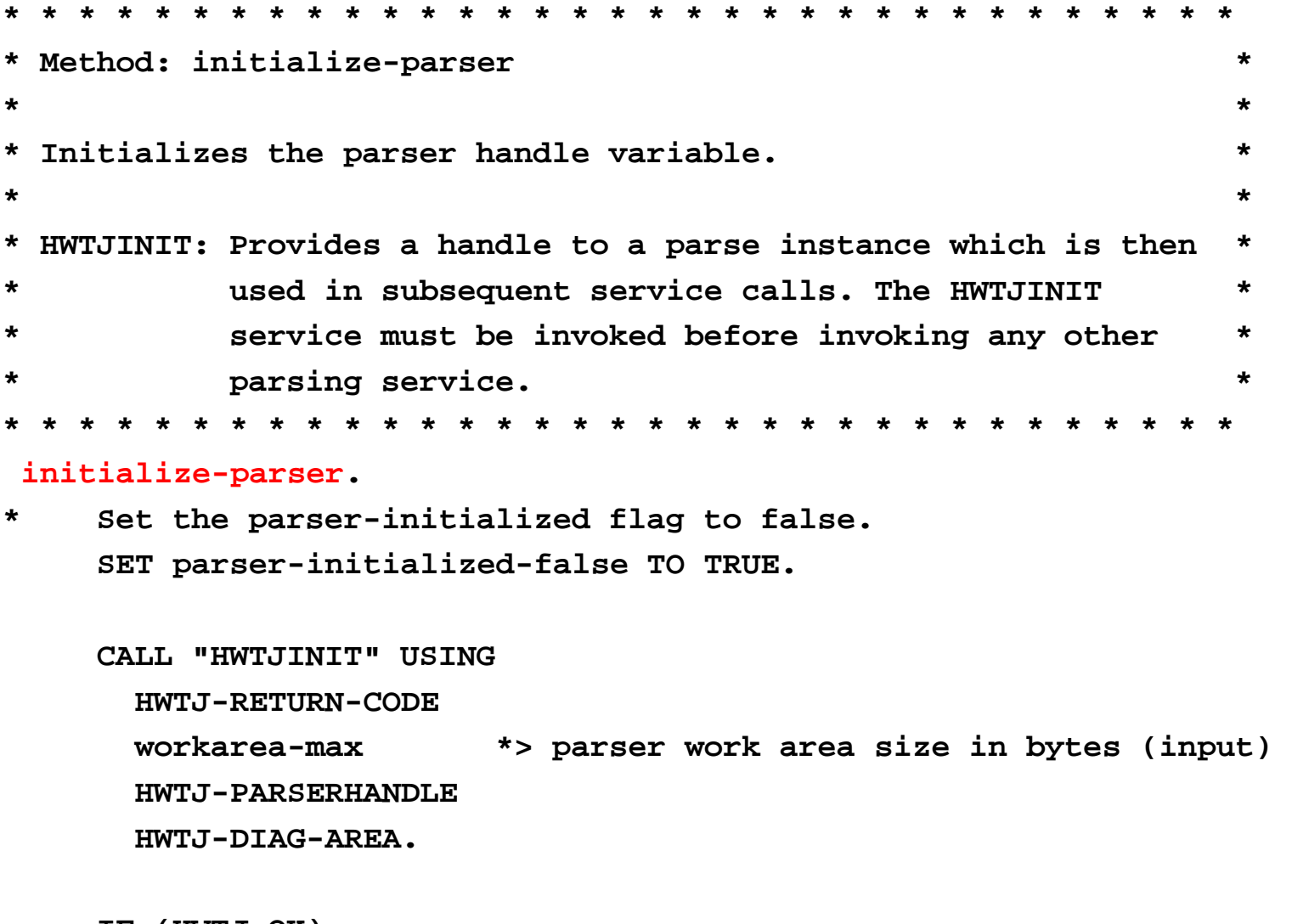

**IF (HWTJ-OK)** 

**DISPLAY "SUCCESS: P[arser initiali](http://www.share.org/sanantonio-eval)zed."** 

**END-IF**

23

 $\overline{\phantom{a}}$ 

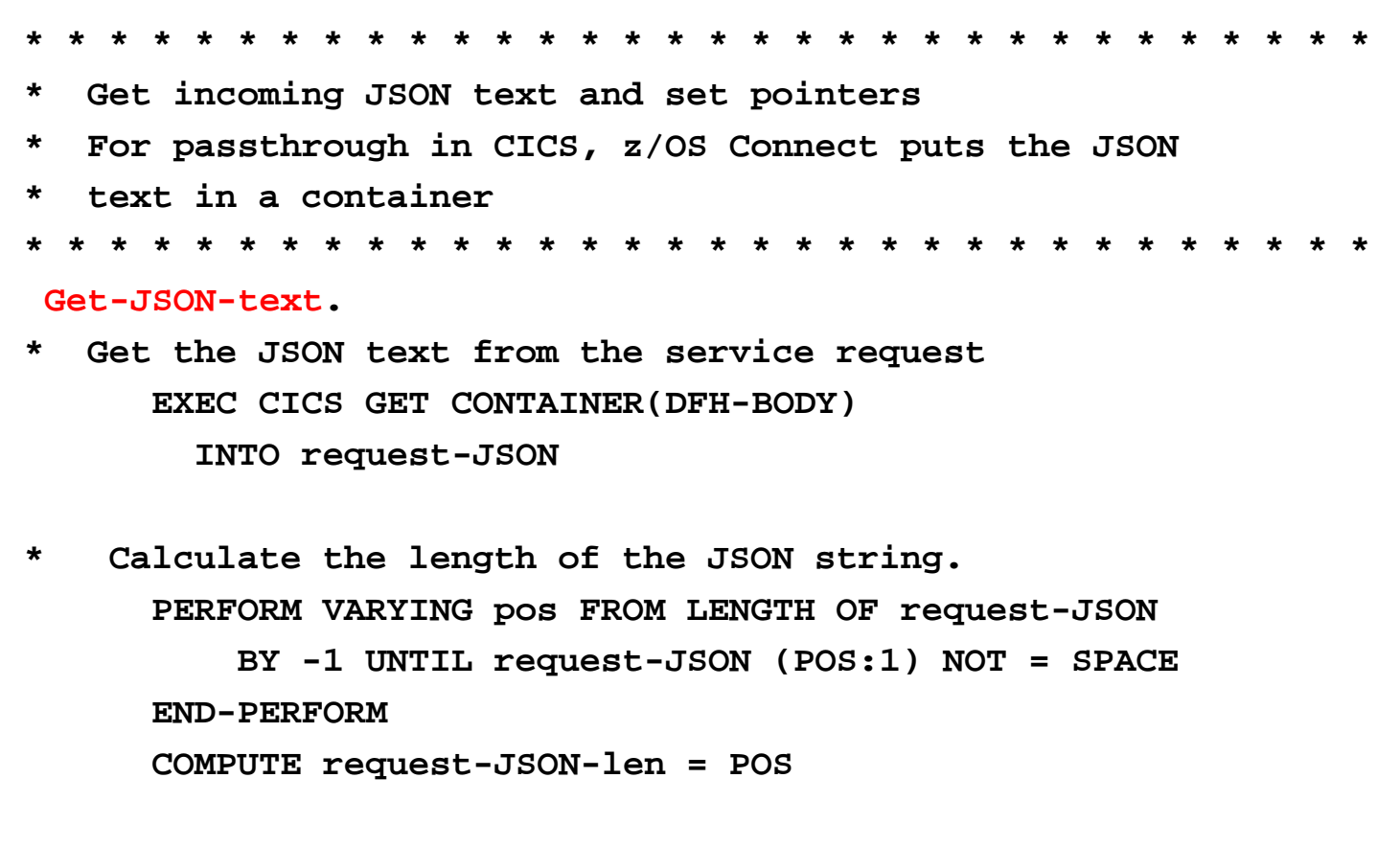

**SHARE** 

**\* Set a pointer to the JSON string. SET request-JSON-ptr TO ADDRESS OF request-JSON** 

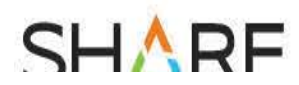

**\* \* \* \* \* \* \* \* \* \* \* \* \* \* \* \* \* \* \* \* \* \* \* \* \* \* \* \* \* \* \* \* \*\* \* Parse the sample JSON data. Services Used: \* \* \* \* HWTJPARS: Builds an internal representation of the specified \* \* JSON string. This allows efficient search, traversal,\* \* and modification of the JSON data. \* \* \* \* USAGE: HWTJPARS does not make a local copy of the JSON source \* \* string. Therefore, the caller must ensure that the \* \* provided source string remains unmodified for the \* \* duration of the parser instance. If the source string \* \* is modified, subsequent service calls may result in \* \* unexpected behavior. \* \* \* \* \* \* \* \* \* \* \* \* \* \* \* \* \* \* \* \* \* \* \* \* \* \* \* \* \* \* \* \* \* \*\***

**parse-JSON-text.** 

**CALL "HWTJPARS" USING** 

**HWTJ-RETURN-CODE** 

**HWTJ-PARSERHANDLE** 

**JSON-text-ptr \*> address of JSON text string (input) JSON-text-len [\\*> length of J](http://www.share.org/sanantonio-eval)SON text string (input) HWTJ-DIAG-AREA.** 

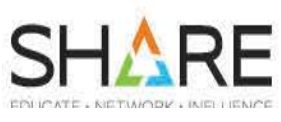

**get-request-array.**

- **\* Set the search string with the name of the request array. MOVE 'request' TO search-string. SET search-string-ptr TO ADDRESS OF search-string. Compute search-string-len = 7 \* In order to start the search at the root, we specify zero for**
- **\* the search handle.**

**MOVE X'00000000' TO HWTJ-HANDLE.** 

**\* Limit the search scope to within the specified object. SET HWTJ-SEARCHTYPE-OBJECT TO TRUE.** 

**\* Search for request array starting at root of JSON text.** 

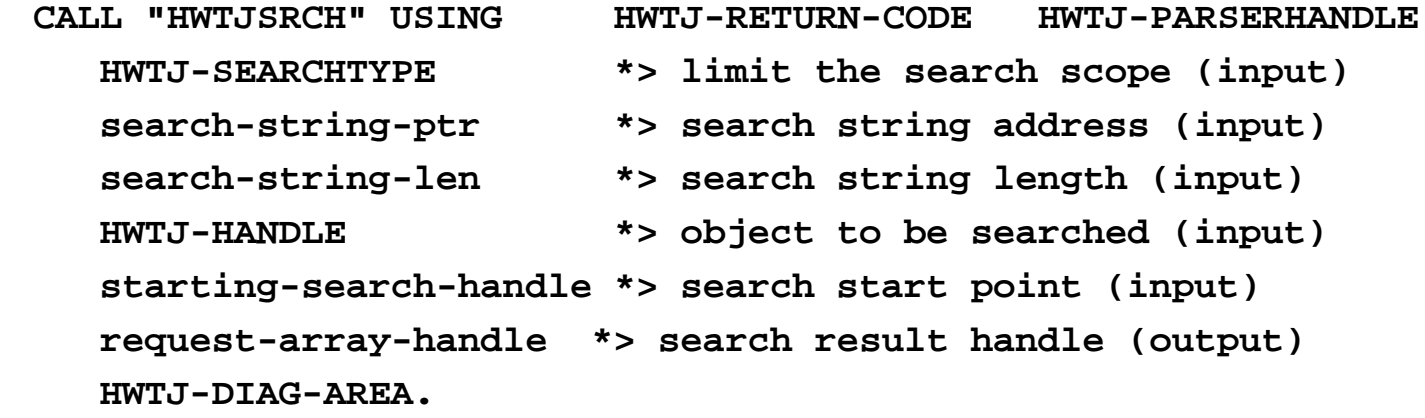

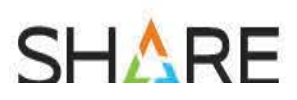

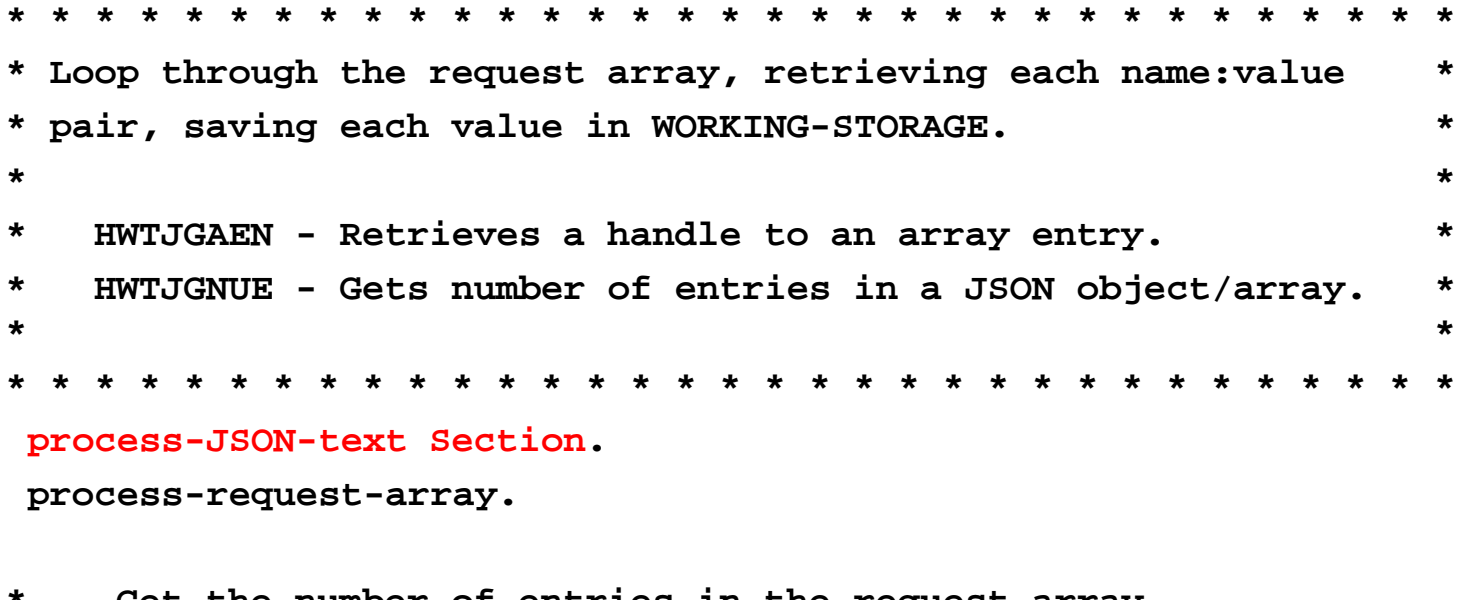

- **\* Get the number of entries in the request array. CALL "HWTJGNUE" USING HWTJ-RETURN-CODE HWTJ-PARSERHANDLE request-array-handle \*> Handle to an array (input) num-of-requests \*> Number of array entries (output) HWTJ-DIAG-AREA.**
- **\* Initialize the loop index value and the request table index. MOVE 0 TO index-value. SET request-array-index TO 1.**

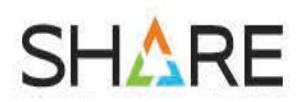

- **\* Use the value returned by HWTJGNUE to loop thru the array. PERFORM VARYING index-value FROM 0 BY 1 UNTIL index-value >= num-of-requests**
- **\* Retrieve the i-th entry from the requests array. CALL "HWTJGAEN" USING HWTJ-RETURN-CODE HWTJ-PARSERHANDLE request-array-handle \*> request array handle (input) index-value \*> index into the request array (input) request-entry-handle \*> array entry handle (output) HWTJ-DIAG-AREA**

**IF (HWTJ-OK)** 

**\* Extract the request information from the JSON data and process. PERFORM process-request-info** 

**ELSE** 

**DISPLAY "ERROR: Unable to retrieve array entry."** 

**CALL "DISPDIAG" USING HWTJ-RETURN-CODE HWTJ-DIAG-AREA END-IF** 

**SET request-array-index UP BY 1**

**END-PERFORM** 

**SHARE** 

**process-request-info.** 

- **\* Move data from JSON into COBOL group for this request**
- **\* Use the "find-" routines to retrieve each value from the request**
- **\* entry, and move the value into the request entry table.**

**MOVE 'request-type' TO search-string** 

**Compute search-string-len = 12** 

**CALL 'findstring' USING** 

- **request-entry-handle \*> input search-string \*> input**
- **search-string-len \*> input**
- **output-buffer \*> output**
- **actual-value-length \*> output**

**MOVE output-buffer(1:actual-value-length)** 

**TO request-type**

**If request-type = 'get-quote' Perform process-quote** 

**process-quote.** 

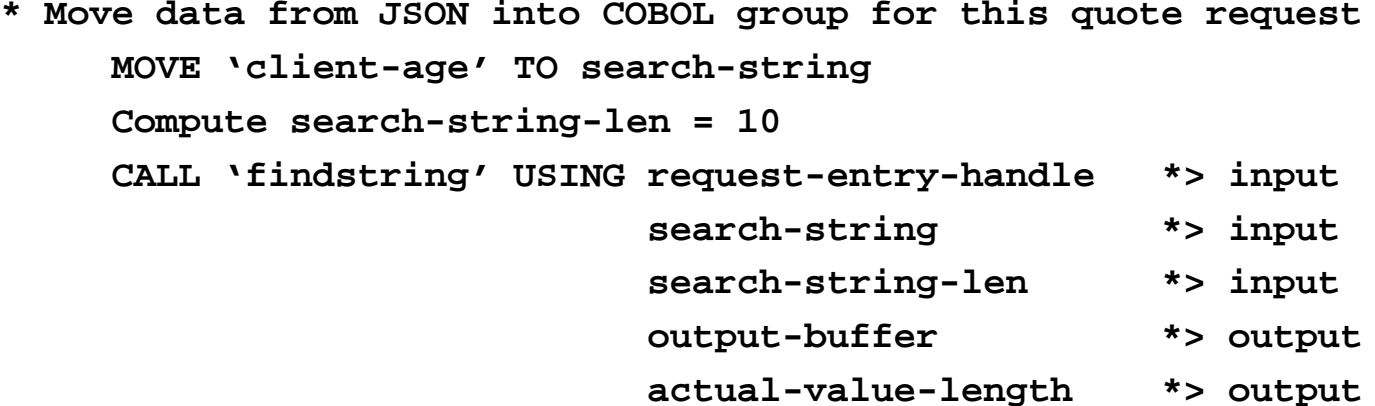

**Compute client-age = FUNCTION NUMVAL output-buffer(1:actual-value-length)** 

```
MOVE 'smoker' TO search-string 
Compute search-string-len = 6 
CALL 'findstring' USING request-entry-handle *> input 
                      search-string *> input 
                      search-string-len *> input 
                      output-buffer *> output
                      actual-value-length *> output
```
**MOVE output-buffer(1:[actual-value-le](http://www.share.org/sanantonio-eval)ngth)** 

**TO smoker** 

**\* process-quote. (continued)** 

• **Now get the quotation using the input data and existing** 

• **CALL 'GETQUOTE' Using Get-Quote-Group \*> input**

**Quote-amount \*> output**

**\* Now prepare the response to the service Request**

```
* Create the JSON string
```

```
If quote-success Then 
   String '{' '"quote-response":' 
               '{' '"quote-status":success ' ',' 
                   '"quote-amount":' Quote-amount '}' 
          '}' 
       Into JSON-string with Pointer JSON-string-len
```
**\* Insert the string into the existing parsed JSON**

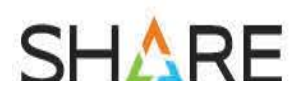

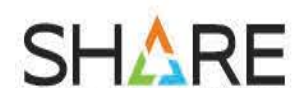

- **\* Insert the string into the existing parsed JSON**
- **\* Set a pointer to the JSON string.**

**SET response-JSON-ptr TO ADDRESS OF JSON-string** 

- **\* HWTJCREN service expects an entry name of 0 in this case.**
- **\* We are not specifying an entry name, set entry name length to 0. MOVE x'00000000' TO entry-name MOVE 0 TO entry-name-len**
- **\* We are inserting JSON text, set the entryValueType accordingly. SET HWTJ-JSONTEXTVALUETYPE TO TRUE**
- **\* Perform the insertion.**

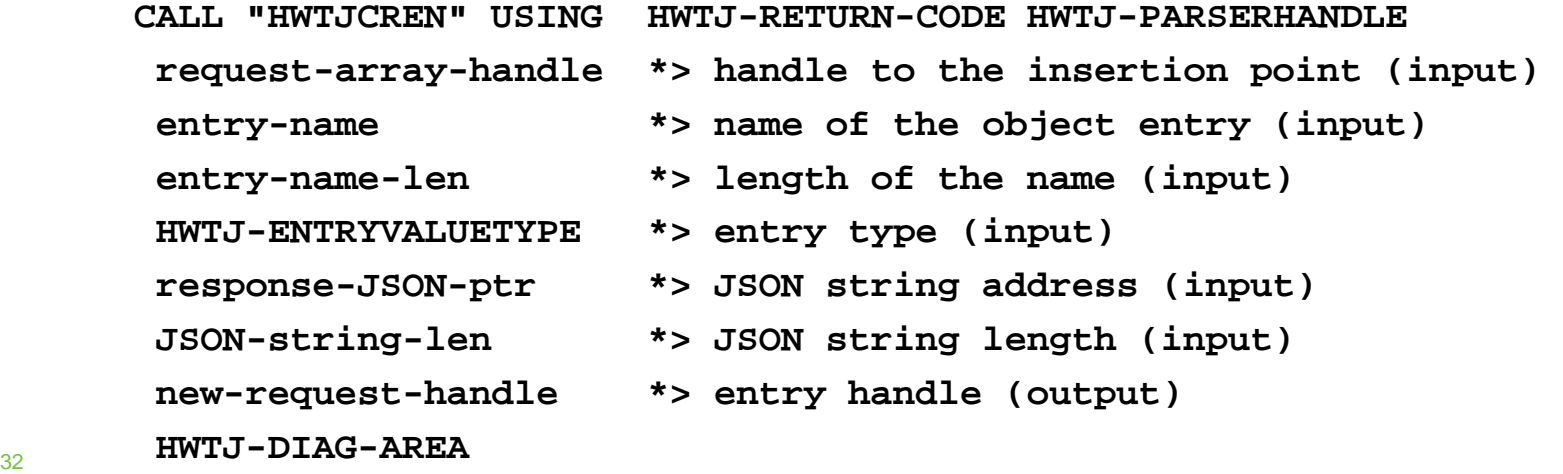

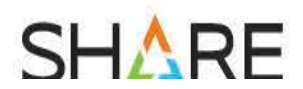

**\* Serialize the new JSON into a string serialize-JSON-data.** 

> **SET serialize-buffer-ptr TO ADDRESS OF serialize-buffer.**

**\* Generate a JSON formatted text string using the current state** 

- **\* of JSON data.** 
	- **CALL "HWTJSERI" USING HWTJ-RETURN-CODE HWTJ-PARSERHANDLE serialize-buffer-ptr \*> buffer address (input) serialize-buffer-size \*> buffer size (input) actual-output-length \*> size of JSON data (output) HWTJ-DIAG-AREA.**
- Put the JSON response text for this service request **EXEC CICS PUT CONTAINER(DFH-BODY) FROM serialize-buffer FLENGTH(actual-output-length)**

#### Complete your session evaluations online at SHARE.org/Evaluation Except where otherwise noted, this work is licensed under a Creative Commons Attribution-NonCommercial-NoDeriys 3.0 license

http://creativecommons.org/licenses/by-nc-nd/3.0/

# **Scenario 1.2.1**

- Using new COBOL statement JSON GENERATE
	- Enterprise COBOL V6.1
	- Use a COBOL group with input and output areas:

### **01 request.**

- **05 request-type Pic X(10). \*> Input 05 client-age Pic 9(3). \*> Input 05 smoker Pic X. \*> Input 05 quote-response. \*> Output 10 quote-status Pic X(7). \*> Output 10 quote-amount Pic 9(9). \*> Output**
	-

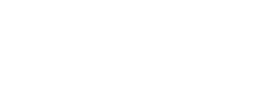

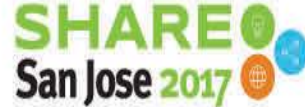

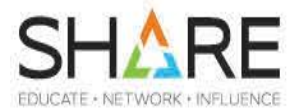

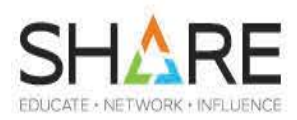

- Using new COBOL statement JSON GENERATE
	- No need to insert into existing JSON since we already have the data in a COBOL group
- **\* Serialize the data into JSON text JSON GENERATE \*> COBOL V6.1 From request Into serialize-buffer Count In actual-output-length**
- **\* Put JSON response text for this service request EXEC CICS PUT CONTAINER(DFH-BODY) FROM serialize-buffer FLENGTH(actual-output-length)**

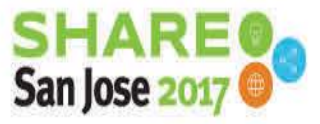

Complete your session evaluations online at SHARE.org/Evaluation

35

# **Scenario 1.2.x**

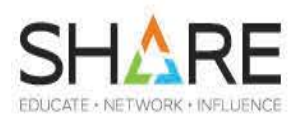

- If COBOL added JSON PARSE...INTO (in design now)
	- You could do all of the code in slides 20-31 with one statement!
	- If would be about as simple as this: **EXEC CICS GET CONTAINER(DFH-BODY) INTO request-JSON JSON PARSE request-JSON Into request PERFORM process-request JSON GENERATE From request Into buffer COUNT IN actual-output-length**
- Put the JSON response text for this service request **EXEC CICS PUT CONTAINER(DFH-BODY) FROM buffer FLENGTH(actual-output-length)**

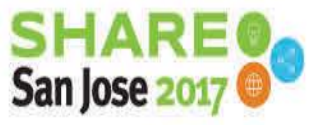

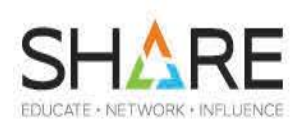

Complete your session evaluations online at SHARE.org/Evaluation

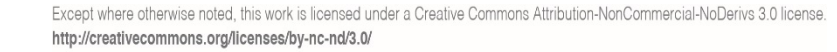

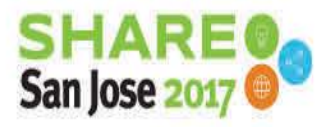

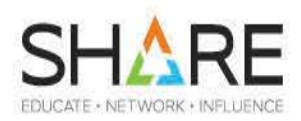

- We have an existing z/OS application that wants/needs to invoke a RESTful Service
	- Using Apache and Java is complicated and requires a different skill set
	- Use z/OS Client Web Enablement Toolkit services to do the same thing, but with no requirement for 3<sup>rd</sup> party software or Java
		- In this Scenario we will use HTTP services provided by z/OS Client Web Enablement Toolkit to create and use a connection to a RESTful Service
		- In this example, a sample RESTful service built for IBM IMS that implements a phone book application will be used. Entries in the phone book can be looked up, added or deleted.

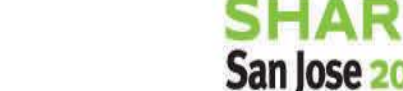

Complete your session evaluations online at SHARE.org/Evaluation

### **Scenario 2 (flow)**

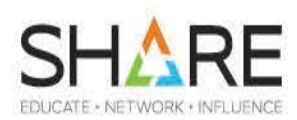

- **\*> Initialize and set up a connection handle Perform HTTP-Init-Connection**
- **\*> Set the required options before connecting to the server Perform HTTP-Setup-Connection**
- **\*> Connect to the HTTP server Perform HTTP-Connect**
- **\*> Initialize and set up a request Perform HTTP-Init-Request**
- **\*> Set the necessary options before connecting**
- **\*> to the server.** 
	- **Perform HTTP-Setup-Request**
- **\*> Send the request Perform HTTP-Issue-Request**

Complete your session evaluations online at SHARE.org/Evaluation

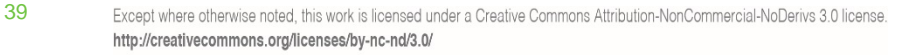

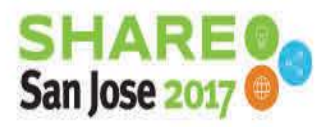

### **Scenario 2 (flow)**

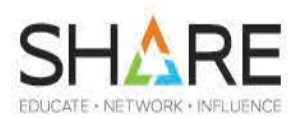

- **\*> Terminate the request Perform HTTP-Terminate-Request**
- **\*> Disconnect the connection Perform HTTP-Disconnect**

40

**\*> Terminate the connection Perform HTTP-Terminate-Connection** 

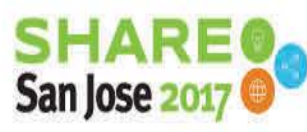

Complete your session evaluations online at SHARE.org/Evaluation

**.** 

41

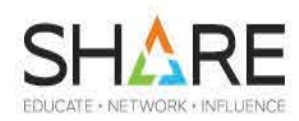

```
****************************************************************
* *
* Function: HTTP-Init-Connection *
* Initializes a connection handle using the HWTHINIT service *
* *
****************************************************************
HTTP-Init-Connection. 
   Set HWTH-HANDLETYPE-CONNECTION to true. 
   Call "HWTHINIT" using 
     HWTH-RETURN-CODE 
     HWTH-HANDLETYPE 
     Conn-Handle 
     HWTH-DIAG-AREA 
   If (HWTH-OK) 
     Display "** Initialize succeeded (HWTHINIT)" 
   Else 
     Display "HWTHINIT FAILED: " 
     Call "DSPHDIAG" using 
                  HWTH-RETURN-CODE 
                  HWTH-DIAG-AREA 
   End-If
```
Complete your session evaluations online at SHARE.org/Evaluation

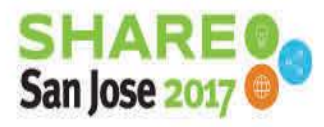

42

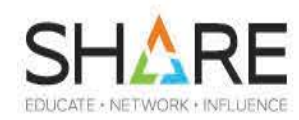

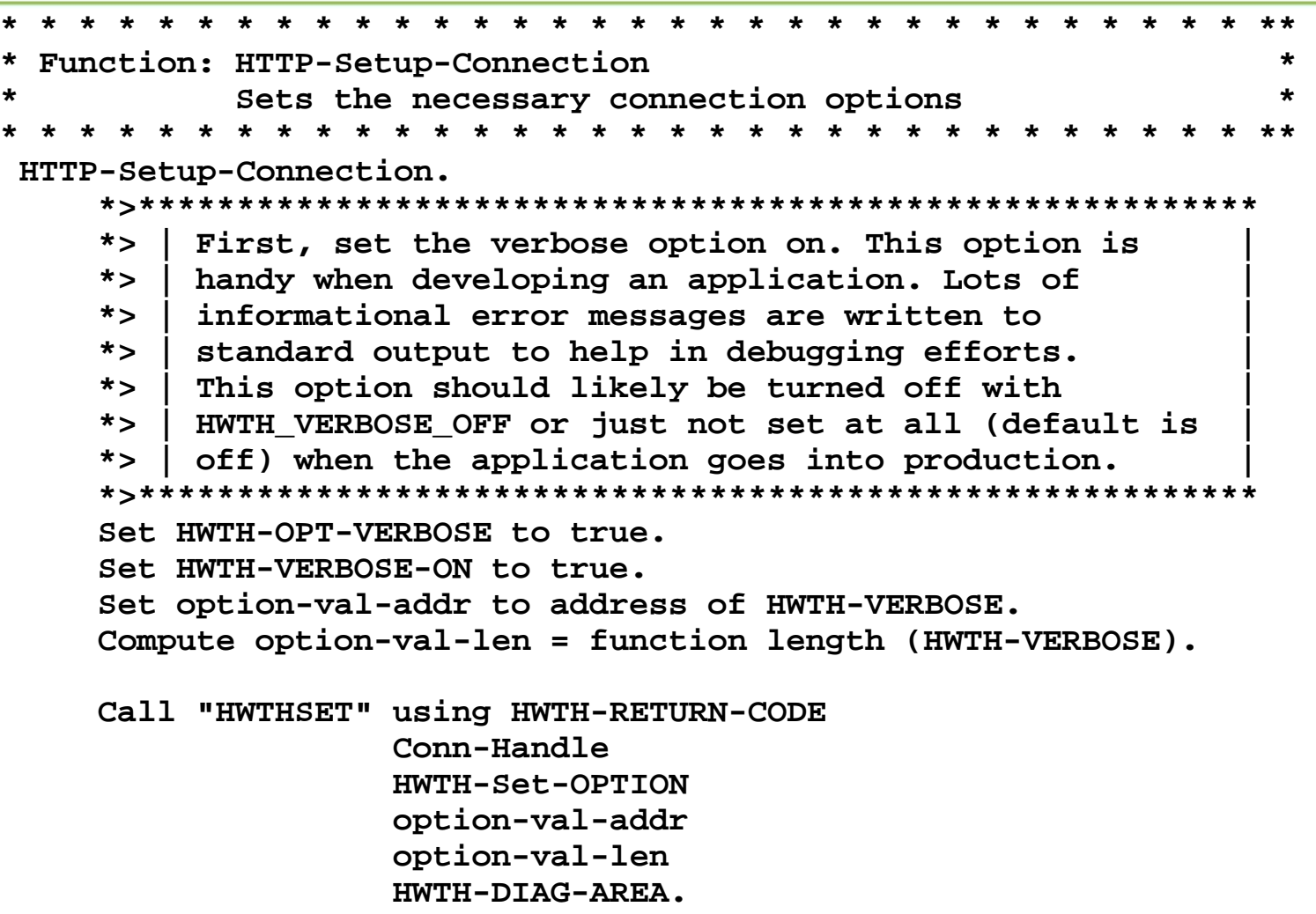

Complete your session evaluations online at SHARE.org/Evaluation

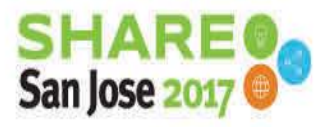

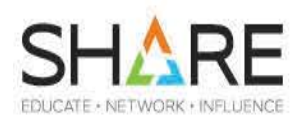

```
* Function: HTTP-Setup-Connection *
    *> ______________________________________________________ 
    *> | |
    *> | Set URI for connection handle. |
    *> | Connect to the IBM RESTful service host |
    *> |______________________________________________________|
    Set HWTH-OPT-URI to true 
    Move "https://zserveros.centers.ihost.com" to option-val-char 
    Set option-val-addr to address of option-val-char 
    Move 36 to option-val-len 
    Call "HWTHSET" using 
                  HWTH-RETURN-CODE 
                  Conn-Handle 
                  HWTH-Set-OPTION 
                  option-val-addr 
                  option-val-len 
                  HWTH-DIAG-AREA
```
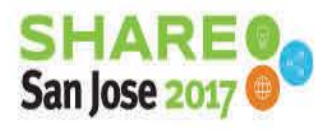

Complete your session evaluations online at SHARE.org/Evaluation

44

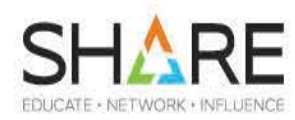

```
* Function: HTTP-Setup-Connection *
     *> ______________________________________________________ 
     *> | |
     *> | Set HWTH_OPT_COOKIETYPE |
     *> | Enable the cookie engine for this connection. Any |
     *> | "eligible" stored cookies will be resent to the |
     *> | host on subsequent interactions automatically. |
     *> | interactions automatically. |
     *> |______________________________________________________|
     Set HWTH-OPT-COOKIETYPE to true 
     Set HWTH-COOKIETYPE-SESSION to true 
     Set option-val-addr to address of HWTH-COOKIETYPE 
     Compute option-val-len = 
        function length (HWTH-COOKIETYPE)
```
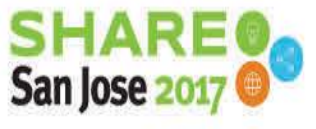

Complete your session evaluations online at SHARE.org/Evaluation

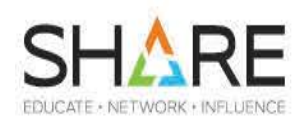

**\*> Connect to the HTTP server HTTP-Connect.**

**Call "HWTHCONN" using** 

**HWTH-RETURN-CODE** 

**Conn-Handle** 

**HWTH-DIAG-AREA** 

**If (HWTH-OK)** 

**Display "\*\* Connect succeeded (HWTHCONN)"** 

**Else** 

**Display "Connect failed (HWTHCONN)."** 

**Call "DSPHDIAG" using** 

**HWTH-RETURN-CODE** 

**HWTH-DIAG-AREA** 

**End-If** 

San Jose:

Complete your session evaluations online at SHARE.org/Evaluation

46

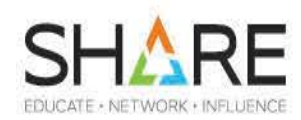

```
****************************************************************
* *
* Function: HTTP-Init-Request *
* Initializes a request handle using the HWTHINIT service *
* *
****************************************************************
HTTP-Init-Request. 
   Set HWTH-HANDLETYPE-HTTPREQUEST to true. 
   Call "HWTHINIT" using 
      HWTH-RETURN-CODE 
      HWTH-HANDLETYPE 
      Rqst-Handle 
      HWTH-DIAG-AREA 
   If (HWTH-OK) 
     Display "** Initialize succeeded (HWTHINIT)" 
   Else 
     Display "HWTHINIT FAILED: " 
     Call "DSPHDIAG" using HWTH-RETURN-CODE HWTH-DIAG-AREA 
   End-If 
    .
```
Complete your session evaluations online at SHARE.org/Evaluation

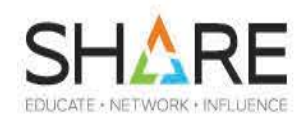

```
* * * * * * * * * * * * * * * * * * * * * * * * * * * * * * * * **
 * Function: HTTP-Setup-Request *
* Sets the necessary request options *
       * * * * * * * * * * * * * * * * * * * * * * * * * * * * * * * * **
HTTP-Setup-Request. 
    *> ______________________________________________________ 
    *> | | 
    *> | Set HTTP Request method. | 
    *> | A PUT request method is used to add an entry to | 
    *> | the phone book database. | 
     *> |______________________________________________________| 
    Set HWTH-OPT-REQUESTMETHOD to true. 
    Set HWTH-HTTP-REQUEST-PUT to true. 
    Set option-val-addr to address of HWTH-REQUESTMETHOD. 
    Compute option-val-len = function length (HWTH-REQUESTMETHOD). 
    Display "** Set HWTH-REQUESTMETHOD for request" 
    Call "HWTHSET" using HWTH-RETURN-CODE
                   rqst-handle 
                   HWTH-Set-OPTION 
                   option-val-addr 
                   option-val-len 
                   HWTH-DIAG-AREA
```
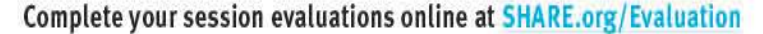

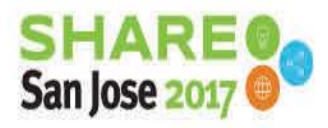

48

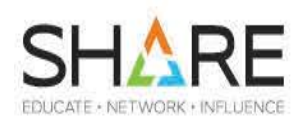

```
* Function: HTTP-Setup-Request *
    *> ______________________________________________________ 
    *> | |
    *> | Set the request URI |
    *> | Set the URI that identifies a resource by name |
    *> | that is the target of our request. |
    *> |______________________________________________________|
    Set HWTH-OPT-URI to true 
    Move 1 to option-val-len 
    STRING ":33622/zwc/contacts" DELIMITED BY SIZE 
          parm-string(1:parm-len) DELIMITED BY SIZE INTO 
          option-val-char WITH POINTER option-val-len 
    Set option-val-addr to address of option-val-char 
    SUBTRACT 1 FROM option-val-len 
    Display "** Set HWTH-OPT-URI for request" 
    Call "HWTHSET" using 
                  HWTH-RETURN-CODE 
                  rqst-handle 
                  HWTH-Set-OPTION 
                  option-val-addr 
                  option-val-len 
                  HWTH-DIAG-AREA
```
Complete your session evaluations online at SHARE.org/Evaluation

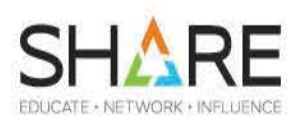

**\* Function: HTTP-Setup-Request \* \*> Create a list of HTTP headers Perform Build-Slist** 

Complete your session evaluations online at SHARE.org/Evaluation

49

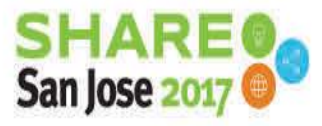

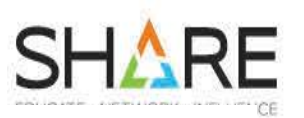

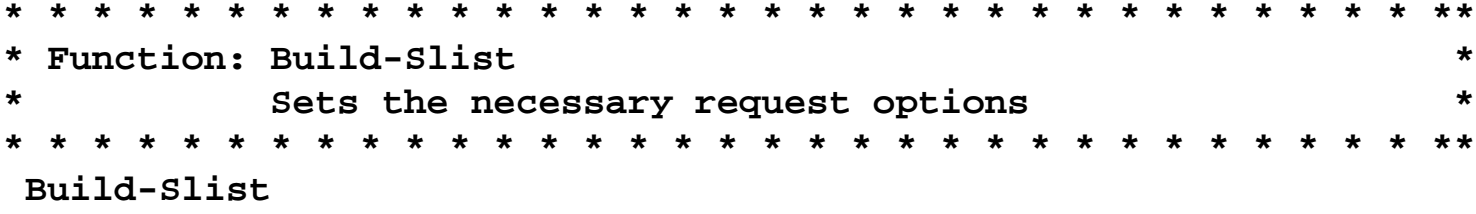

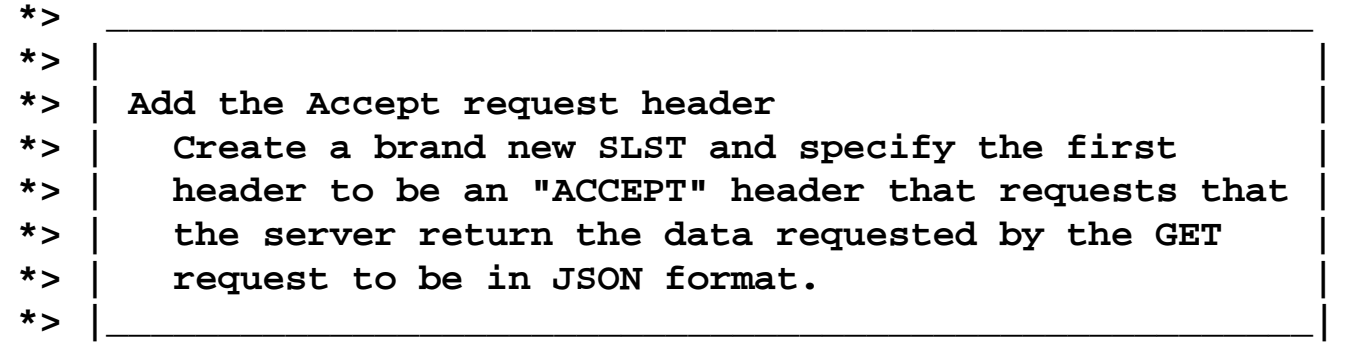

```
Move 1 to option-val-len.
```

```
String "Accept: application/JSON" delimited by size 
       into option-val-char with pointer option-val-len. 
Subtract 1 from option-val-len.
```

```
Set option-val-addr to address of option-val-char. 
Set HWTH-SLST-NEW to true.
```

```
Call "HWTHSLST" using HWTH-RETURN-CODE rqst-handle
                  HWTH-SLST-function 
                  Slist-Handle 
                  option-val-addr 
                  option-val-len 
50 HWTH-DIAG-AREA.
```
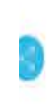

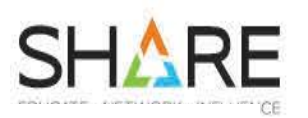

**\* \* \* \* \* \* \* \* \* \* \* \* \* \* \* \* \* \* \* \* \* \* \* \* \* \* \* \* \* \* \* \* \*\*** Function: Build-Slist (continued) **\* \* \* \* \* \* \* \* \* \* \* \* \* \* \* \* \* \* \* \* \* \* \* \* \* \* \* \* \* \* \* \* \*\* \*> -----------------------------------------------------------------\* \*> | Add the Accept-Language request header | \*> | Append to the just-created SLST and specify an additional | \*> | additional option "Accept-Language" to tell server the | \*> | regional settings preferred by this application. | \*> -----------------------------------------------------------------\* Move 1 to option-val-len String "Accept-Language: en-US" delimited by size into option-val-char with pointer option-val-len Subtract 1 from option-val-len Set option-val-addr to address of option-val-char Set HWTH-SLST-APPEND to true Display "\*\* Adding SLIST APPEND" Call "HWTHSLST" using HWTH-RETURN-CODE rqst-handle HWTH-SLST-function Slist-Handle option-val-addr option-val-len HWTH-DI[AG-AREA](http://www.share.org/sanantonio-eval)** 

52

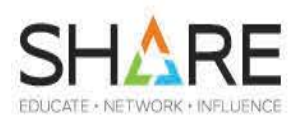

**\* Function: HTTP-Setup-Request \* \*> Specify the HTTP request headers Set HWTH-OPT-HTTPHEADERS to true Set option-val-addr to address of Slist-Handle Compute option-val-len = function length(Slist-Handle) Display "\*\* Set HWTH-OPT-HTTPHEADERS for request" Call "HWTHSET" using HWTH-RETURN-CODE rqst-handle HWTH-Set-OPTION option-val-addr option-val-len HWTH-DIAG-AREA**

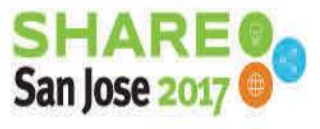

Complete your session evaluations online at SHARE.org/Evaluation

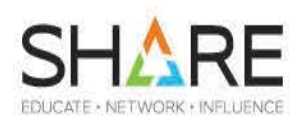

**\* Function: HTTP-Setup-Request \* \*> Add a request body to this request**

**\*> Put the request data into a JSON text JSON GENERATE JSON-text From request \*> COBOL V6.1 only**

**Set HWTH\_OPT\_REQUESTBODY to true Set option-val-addr to address of JSON-text Compute option-val-len = length of option-val-addr**

**Display "\*\* Set HWTH-OPT-REQUESTBODY for request" Call "HWTHSET" using** 

> **HWTH-RETURN-CODE rqst-handle HWTH-Set-OPTION option-val-addr option-val-len HWTH-DIAG-AREA**

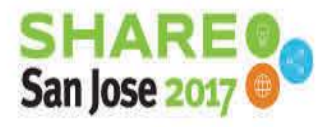

Complete your session evaluations online at SHARE.org/Evaluation

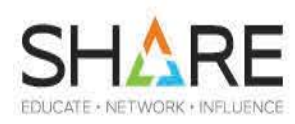

**\* Function: HTTP-Setup-Request \* \*> Direct the toolkit to convert the response body \*> from ASCII to EBCDIC Set HWTH-OPT-TRANSLATE-RESPBODY to true Set HWTH-XLATE-RESPBODY-A2E to true Set option-val-addr to address of HWTH-XLATE-RESPBODY Compute option-val-len = function length (HWTH-XLATE-RESPBODY) Display "\*\* Set HWTH-OPT-TRANSLATE-RESPBODY for request" Call "HWTHSET" using HWTH-RETURN-CODE rqst-handle HWTH-Set-OPTION option-val-addr option-val-len HWTH-DIAG-AREA**

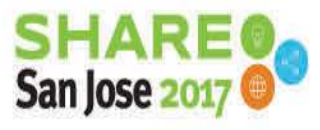

Complete your session evaluations online at SHARE.org/Evaluation

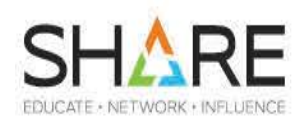

```
* Function: HTTP-Setup-Request *
    *> ______________________________________________________ 
    *> | |
    *> | Set the response header callback routine |
    *> | Set the address of the routine that is to receive |
    *> | control once for every response header that we |
    *> | receive |
    *> |______________________________________________________|
    Set HWTH-OPT-RESPONSEHDR-EXIT to true 
    Set header-cb-ptr to ENTRY "HWTHHDRX" 
    Set option-val-addr to address of header-cb-ptr 
    Compute option-val-len = 
       function length (header-cb-ptr) 
    Display "** Set HWTH-OPT-RESPONSEHDR-EXIT for request" 
    Call "HWTHSET" using 
                 HWTH-RETURN-CODE 
                 rqst-handle 
                 HWTH-Set-OPTION 
                 option-val-addr 
                 option-val-len 
                 HWTH-DIAG-AREA
```
Complete your session evaluations online at SHARE.org/Evaluation

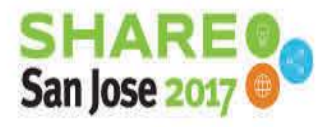

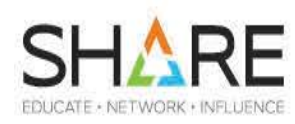

```
* Function: HTTP-Setup-Request *
   *> Set the header user data pointers to allow 
   *> the response header exit to communicate the HTTP status 
   *> code and hdr-flags to the main program 
   Set hdr-rspcode-ptr to address of http-resp-code 
   Set hdr-count-ptr to address of http-hdr-count 
   Set hdr-flags-ptr of hdr-udata to address of hdr-flags 
   *> ______________________________________________________ 
   *> | |
   *> | Set the response header callback routine user data |
   *> | Example to show how data can be passed to the |
   *> | response header callback routine to allow the |
   *> | routine to customize its processing. |
   *> |______________________________________________________|
   Set HWTH-OPT-RESPONSEHDR-USERDATA to true 
   Set option-val-addr to address of hdr-udata 
   Compute option-val-len = function length(hdr-udata) 
   Display "** Set HWTH-OPT-RESPONSEHDR-USERDATA for request" 
   Call "HWTHSET" using HWTH-RETURN-CODE 
                 rqst-handle 
                 HWTH-Set-OPTION 
                 option-val-addr 
                 option-val-len 
56 HWTH-DIAG-AREA
```
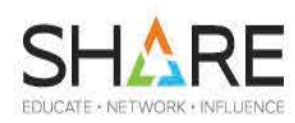

```
* Function: HTTP-Setup-Request *
     *> ______________________________________________________ 
     *> | |
     *> | Set the response body callback routine |
     *> | Set the address of the routine that is to receive |
     *> | control if there is a response body returned by |
     *> | the server |
     *> |______________________________________________________|
     Set HWTH-OPT-RESPONSEBODY-EXIT to true 
     Set rspbdy-cb-ptr to ENTRY "HWTHBDYX" 
     Set option-val-addr to address of rspbdy-cb-ptr 
     Compute option-val-len = 
        function length (rspbdy-cb-ptr) 
     Display "** Set HWTH-OPT-RESPONSEBODY-EXIT for request" 
     Call "HWTHSET" using 
                   HWTH-RETURN-CODE 
                   rqst-handle 
                   HWTH-Set-OPTION 
                   option-val-addr 
                   option-val-len 
                   HWTH-DIAG-AREA
```
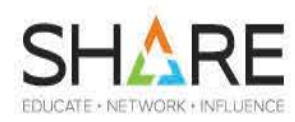

```
* Function: HTTP-Setup-Request *
     *> ______________________________________________________ 
     *> | | 
     *> | Set the response body callback routine user data | 
     *> | Example to show how data can be passed to the | 
     *> | response body callback routine to allow the routine| 
     *> | to customize its processing. | 
     *> |______________________________________________________| 
     Set hdr-flags-ptr of body-udata to address of hdr-flags 
     Set resp-body-data-ptr to address of resp-body-data 
     Set HWTH-OPT-RESPONSEBODY-USERDATA to true 
     Set option-val-addr to address of body-udata 
     Compute option-val-len = function length(body-udata) 
     Display "** Set HWTH-OPT-RESPONSEBODY-USERDATA for request" 
     Call "HWTHSET" using 
                   HWTH-RETURN-CODE 
                   rqst-handle 
                   HWTH-Set-OPTION 
                   option-val-addr 
                   option-val-len 
                   HWTH-DIAG-AREA
```
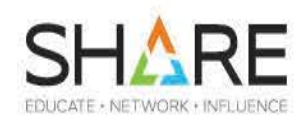

```
****************************************************************
* *
* Function: HTTP-Issue-Request *
* Issues the HWTHRQST service and performs error checking *
* *
****************************************************************
HTTP-Issue-Request. 
   Call "HWTHRQST" using 
     HWTH-RETURN-CODE 
     Conn-Handle 
     Rqst-Handle 
     HWTH-DIAG-AREA 
   If (HWTH-OK) 
     Display "** Request succeeded (HWTHRQST)" 
   Else 
     Display "Request failed (HWTHRQST)." 
     Call "DSPHDIAG" using 
                 HWTH-RETURN-CODE 
                  HWTH-DIAG-AREA 
   End-If
```
Complete your session evaluations online at SHARE.org/Evaluation

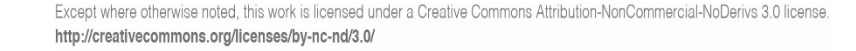

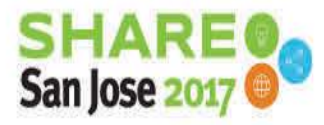

### **Summary**

60

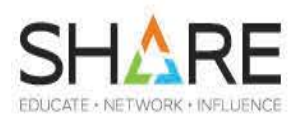

- If you need to work with RESTful services today
	- Use z/OS Connect right away
		- Full support for CICS transactions
		- Partial support for IMS transactions (no PASS THROUGH)
	- Maybe wait on using z/OS Client Web Enablement Toolkit
		- Today only JSON in EBCDIC 1047 encoding can be parsed
		- A future release of COBOL will have JSON PARSE
			- Will be MUCH easier, and more efficient!
			- Will handle standard UTF-8 JSON
	- For creating JSON texts:
		- If you cannot get to COBOL V6 for a while
			- Use STRING (or similar) to create JSON texts manually
		- If you can get to COBOL V6
			- Use JSON Generate

Complete your session evaluations online at SHARE.org/Evaluation

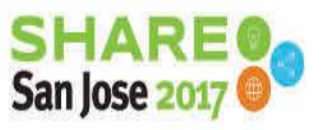